# **Configuring the Client - 6.0**

# Configuring the Client

# **Overview**

This page describes how to customize client applications for Variations. There are two types of clients, one for digitizers and the other for end users. The client software is the same in both cases, but it is configured differently, and the digitizer client installer includes some additional programs.

- Digitizer Client
	- is intended for staff to use in putting content into the Variations system
	- includes encoder tools in the installer, for creating compressed derivatives
	- is supported on Windows PCs only
- End-User Client
	- is intended for use by end-users wanting to listen to audio or view scores
	- can still display digitizer and/or cataloger tabs in the Variations Search window for authorized users
	- does NOT include encoder tools in the installer
	- can be built for both Windows PCs and Mac OS X

# **Contents**

- [Download Application & Configuration Files](#page-0-0)
- [Configure Client](#page-0-1)
- Properties in \*dml.conf\*
- [Logging](#page-3-0)
- [Readme and Other Files](#page-3-1)
- [Client Branding](#page-3-2)
- [Digitizer Tools](#page-4-0)

# <span id="page-0-0"></span>Download Application & Configuration Files

### **Windows**

Download and unzip the Variations Client Construction Kit zip file:

- first go to [Client Construction Kit Download Page](https://sourceforge.net/projects/variations/files/Variations%20Client%20Constr.%20Kit/) on SourceForge
- then select the latest version Client Contruction Kit zip file download link.
- The download sequence for the browser should commence.
- Unzip the zip file to a new directory.

# **Mac OSX**

Download and unpack the Variations Client Construction Kit gzipped tar file:

- **first go to [Client Construction Kit Download Page](https://sourceforge.net/projects/variations/files/Variations%20Client%20Constr.%20Kit/) on SourceForge**
- then select the latest version Client Contruction Kit gzipped tar file download link.
- The download sequence for the browser should commence.
- Unpack the gzipped tar file to a new directory.

# <span id="page-0-1"></span>Configure Client

### **Windows & Mac**

The client configuration allows for the integration between the end user (production and customers) software, the server software, and your institutions systems. The configuration of the client is done through the modification of the dml.conf files discussed below.

# **Properties in dml.conf**

- Windows
	- dml.conf can be be found at **variations/client/conf/client/** in the directory where the files have been downloaded
- $•$  Mac

dml.conf can be be found at **Variations.app/Contents/Resources/Java/conf/client** in the directory where the files have been downloaded

# **Digitizer-Cataloger and End User Properties**

The file dml.conf will be installed and accessed by the client for the configuration of the End user distribution. The same dml.conf will be installed and accessed by the client for the configuration of the digitizer and catalogers distribution.

# **Login/Authentication Properties**

#### **Location**

- **Windows**
	- End User: /Variations/Client/conf/client/dml.conf
- **Mac** End User: /Variations.app/Contents/Resources/Java/conf/client/dml.conf

#### **Modification Instructions**

• Manually set the properties that have a  $\bigwedge$  next to them

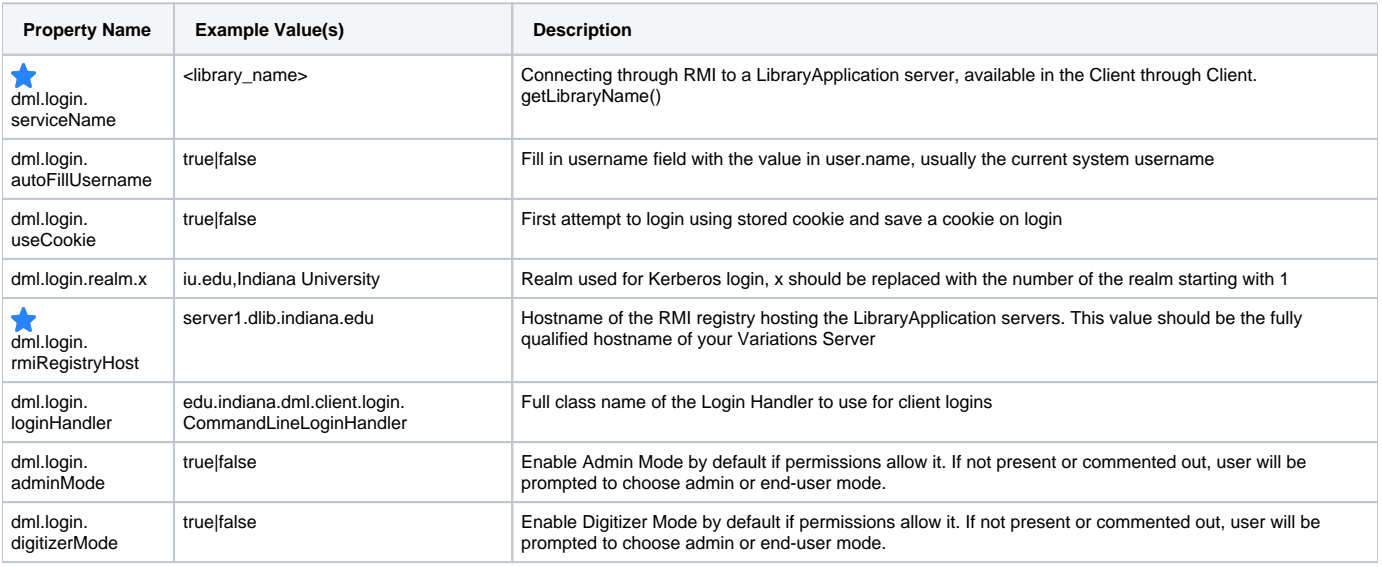

# **Client Properties**

#### **Location**

- **Windows**
	- End User: /Variations/Client/conf/client/dml.conf
- **Mac**
	- End User: /Variations.app/Contents/Resources/Java/conf/client/dml.conf

#### **Modification Instructions**

• Manually set the properties that have a  $\bigstar$  next to them

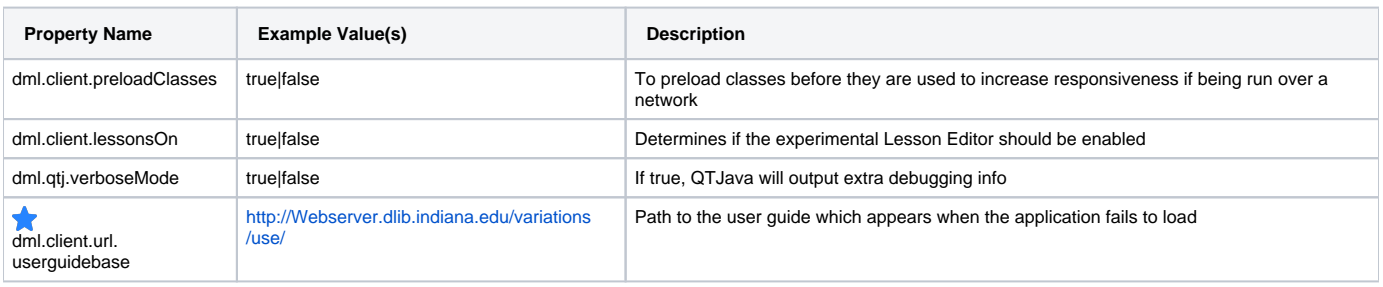

# **Digitizer Properties**

For Mac installations there is no digitizer & cataloger client so these values will not be applicable.

#### **Location**

**Windows**

- Digitizer & Cataloger: /Variations/Client/conf/client/dml.conf **Mac**
	- Mac does not currently support digitizer properties

#### **Modification Instructions**

 $\bullet$  Manually set the properties that have a  $\bullet$  next to them

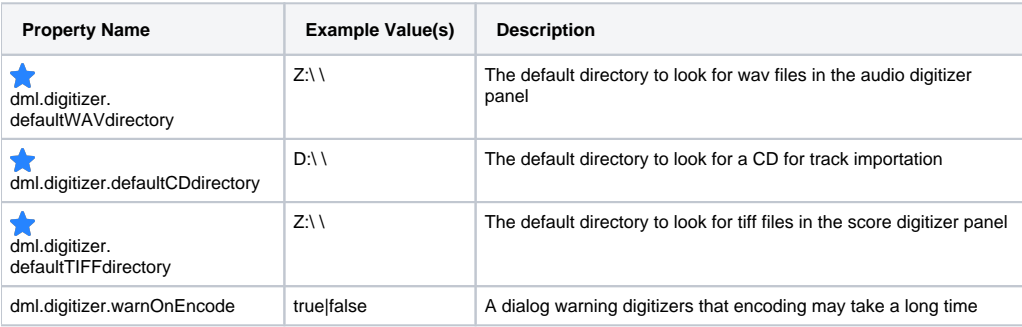

### **Cataloger Properties**

Note that these properties are used by catalogers and digitizers since both need to access the Z39.50 server. These properties do not need to exist for end-users. These properties also need to be in place on the server (in conf/client/dml.conf) in order for bin/generateAccessPage.sh to work properly.

#### **Location**

- **Windows**
- Digitizer & Cataloger: /Variations/Client/conf/client/dml.conf **Mac**
	- Mac does not currently support digitizer properties

#### **Modification Instruction**

 $\bullet$  Manually set the properties that have a  $\bullet$  next to them

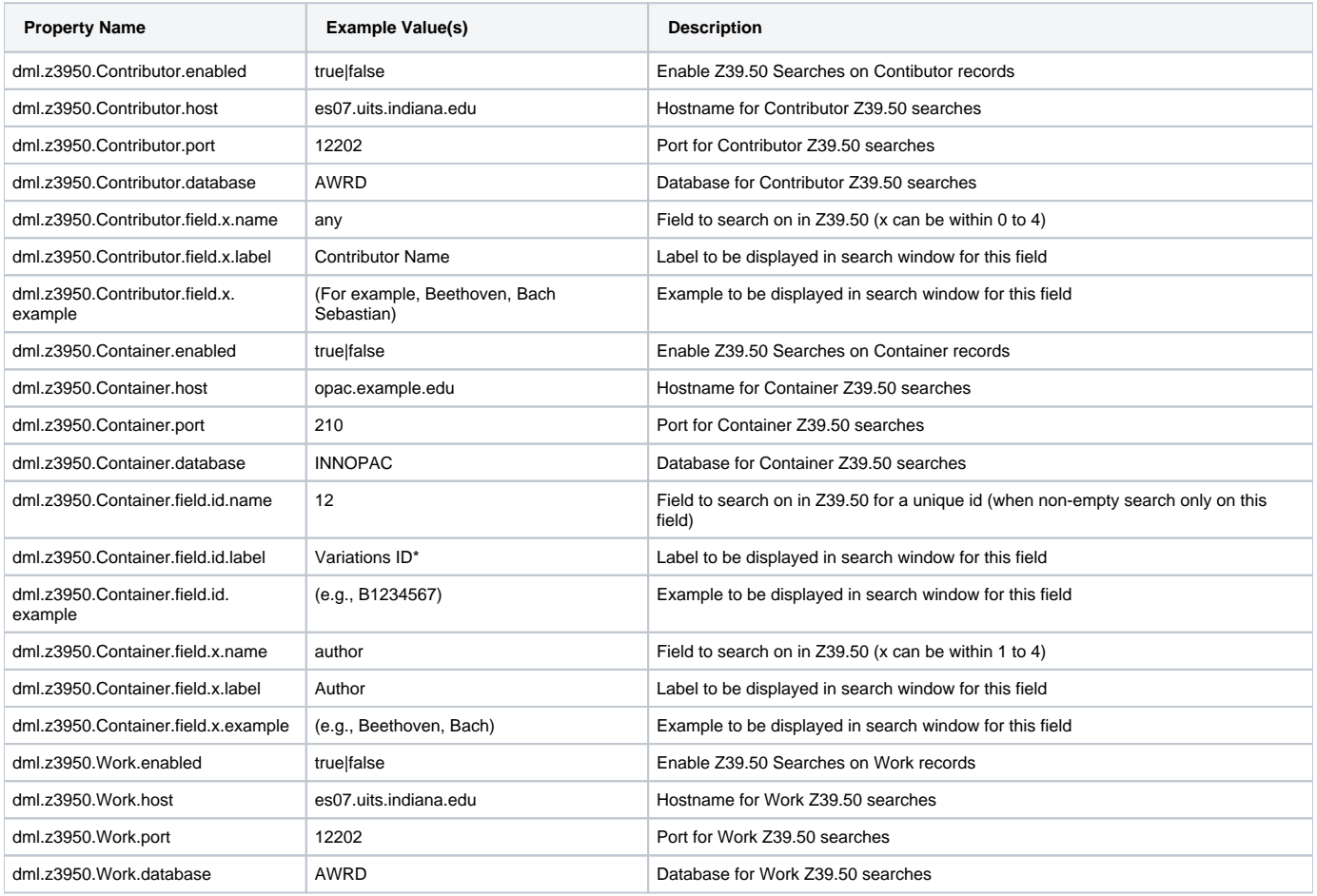

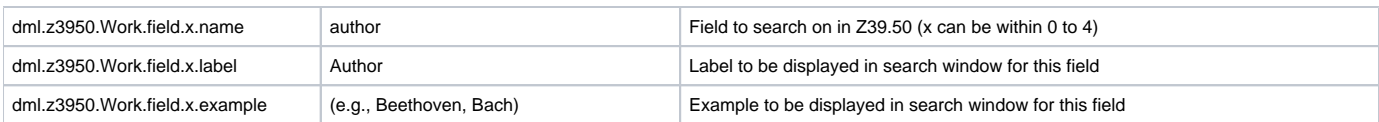

# <span id="page-3-0"></span>Logging

Location

- **Windows**
	- /Variations/Client/conf/client/client\_file.lcf
		- /Variations/Client/conf/client/client\_console.lcf
- **Mac**
	- End User: /Variations.app/Contents/Resources/Java/conf/client/client\_file.lcf
	- End User: /Variations.app/Contents/Resources/Java/conf/client/client\_console.lcf  $\bullet$

#### Modification Instructions

In both **client\_console.lcf** and **client\_file.lcf**, the RemoteHost property should be set to your Variations server:

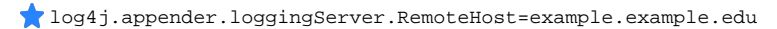

# <span id="page-3-1"></span>Readme and Other Files

Below is a list of text and xml files that can be quickly customized for an institution. Manually set the properties that have a  $\bullet$  next to them.

#### **Legal Notices**

- Location
	- Windows
		- /Variations/Client/data/legal\_notices.html
		- $•$  Mac
			- /Variations.app/Contents/Resources/Java/data/legal\_notices.html
			- /Terms-of-Use.html
- Customization
	- Customize the **Terms of Use** section to match your institution's policies

#### **Version Information**

Clients have their version numbers stored in VERSION. When attempting to connect to a Variations server, a client will check to make sure that their version number appears in those supported. Servers store the client versions that they support and updates to the version number of a client should be coordinated with the server. A restart of the Variations server is required to pick up on changes to the supported versions file.

- Location
	- On the Server at: conf/server/versions/LibraryName.versions
	- Version Number File found at: Variations/Client/VERSION
- Customization
	- Update the list of acceptable version numbers on the server to include the the version of the client you are installing • Restart the Server

#### **About Variations Information**

All lines in this file are read and displayed on the splash screen as well as in About Variations

- Location
	- Windows
		- Variations/Client/COPYING
	- Mac
		- Variations.app/Contents/Resources/Java/COPYING
- Customization You do not need to modify this file

#### **Read Me file**

The Read Me file contains general information about Variations and will be displayed after installation.

- Location
	- Windows Variations/readme.rtf
	- Mac
		- Important-Installation-Instructions.html
- Customization
	- Read Through the file and edit where necessary
	- Be sure to update the user guide and support links

<span id="page-3-2"></span>Example files can be found in **data/**, **data/annotation**, **data/playlists**, and **data/timeline**.

Currently the Variations team does not support the branding of the Variations client. If you wish to try branding the client for your institution please review the files below. Please contact the Variations team with any questions or difficulties concerning the branding elements.

#### **Branding Elements:**

- Splash Screen
- $\bullet$  Icon
- Graphics
- Search XSLT
- SplashScreen, Icons, and Graphics
	- Location
		- Resources
- Search XSLT Files
	- Customization Instructions
		- Customization can be done by replacing any of these files with one of the same type and dimensions or editing the original ones.
	- Location
		- data/admin  $\bullet$
		- data/bookmark
		- data/search • data/timeline
	- Modification Instructions
		- These files do not need to be modified. If you are interested in changing these files please contact the Variations team for more information.

# <span id="page-4-0"></span>Digitizer Tools

The digitizer tools are used by digitizers to encode and ingest scores and audio into the server. These tools will be linked automatically with the digitizer installation (which you will build in the next step). Please visit the pages linked below and configure the tools for you institutions needs.

- Audio  $\bullet$ 
	- [Setting up and Running the MP4 Gui Encoder](https://wiki.dlib.indiana.edu/display/V3/Setting+up+and+Running+the+MP4+Gui+Encoder)
- Scores [Setting up and Running the DjVu Standalone Encoder](https://wiki.dlib.indiana.edu/display/V3/Setting+up+and+Running+the+DjVu+Standalone+Encoder+-+5.0.3)

### **Next Steps**

After you have completed the client configuration process, you can being building the installer at [Building the Client Installer - 6.0](https://wiki.dlib.indiana.edu/display/V3/Building+the+Client+Installer+-+6.0).